## **Eduroam Androidekin konfiguratzea** (JaviL, 2011-03-15)

Konfigurazioa Huawei Ivy erabiliz egin dut (firmware: 2.1-update1; kernel: 2.6.29-perf). 1.6 bertsioaz geroztik, konfigurazioak antzekoa izan behar luke, "Enterprise" moduko sareak onartzen baititu. Home orrialdetik, sartu hemen: "**Menú**" > "**Ajustes**".

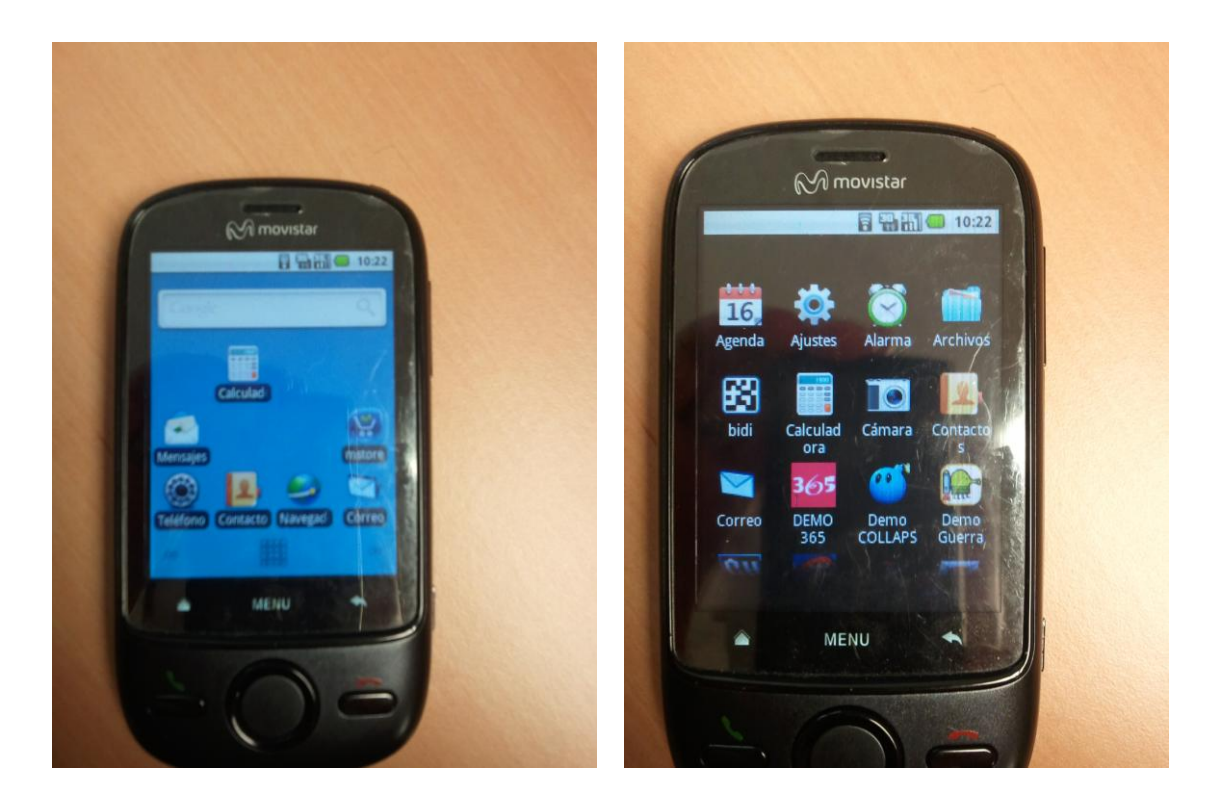

1. Sakatu "**Conexiones inalámbricas**" eta aktibatu Wi-Fi laukitxoa.

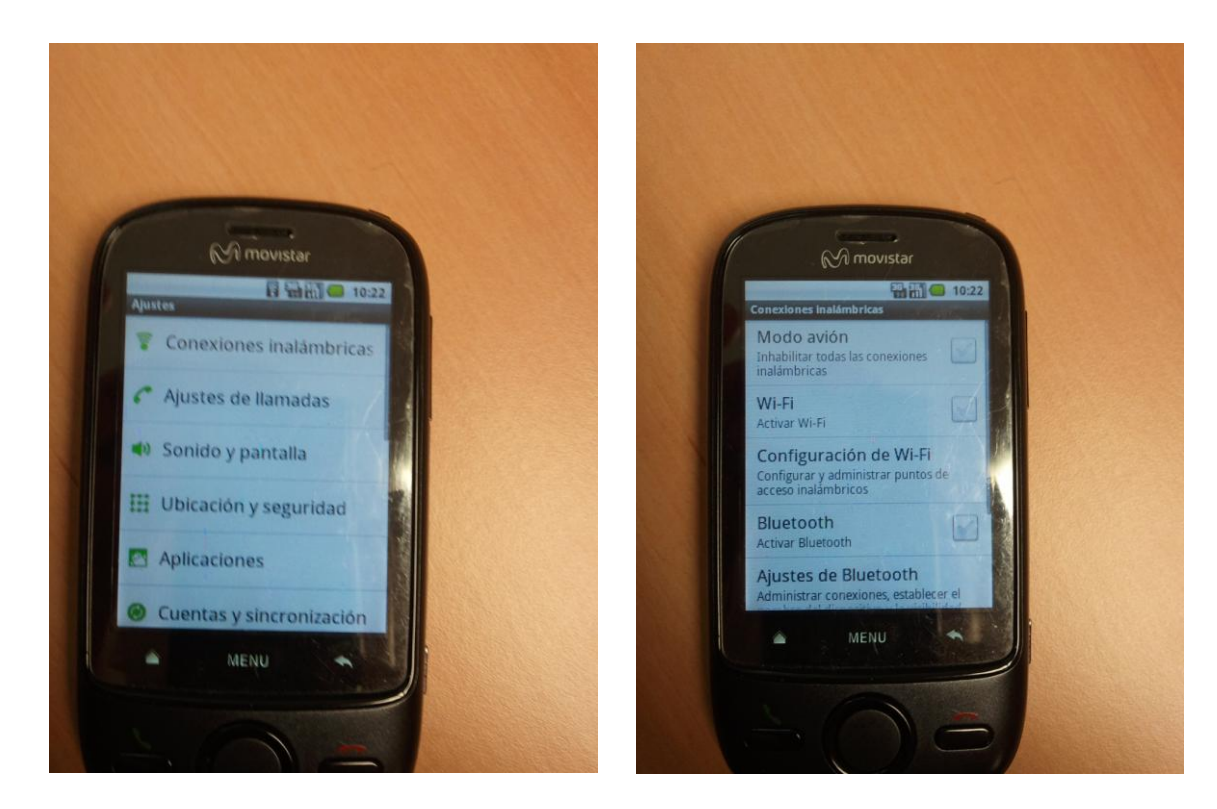

2. Sartu "**Configuración de Wi-Fi**" menuan; detektatutako Wi-Fi sareak agertuko dira.

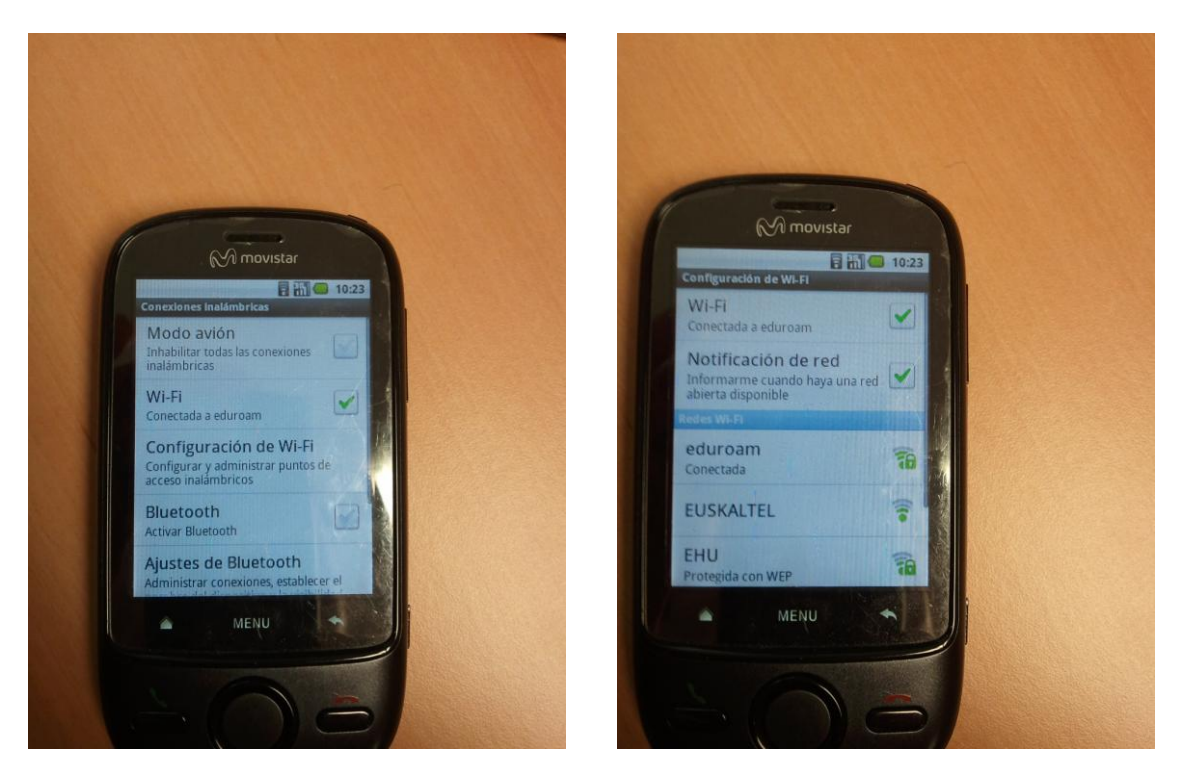

3. Sakatu "**eduroam**" SSID sarean (irudian "**conectada**" agertzen da, argazkiak konexioa konfiguratu ondoren egin baititut). Aurretik egin ez bada, sistemak pasahitz orokorra eskatzen du, gordetako egiaztagiriak babesteko.

Nire kasuan, konektatzen saiatzean, ondorengo errore mezua agertzen zitzaidan: "**la aplicación Ajustes (proceso com.android.settings) se ha interrumpido inesperadamente. Inténtelo de nuevo**".

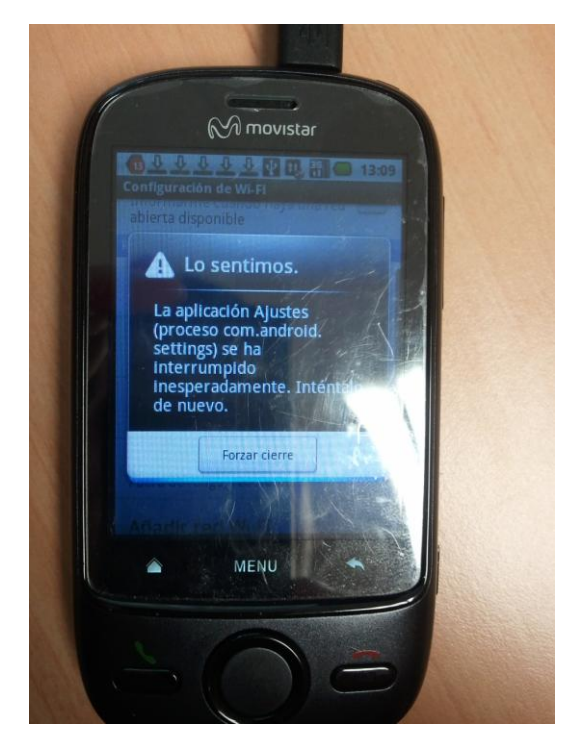

4. Errorea dela eta, "**Añadir red Wi-Fi**" aukeraren bidez konfiguratu dut.

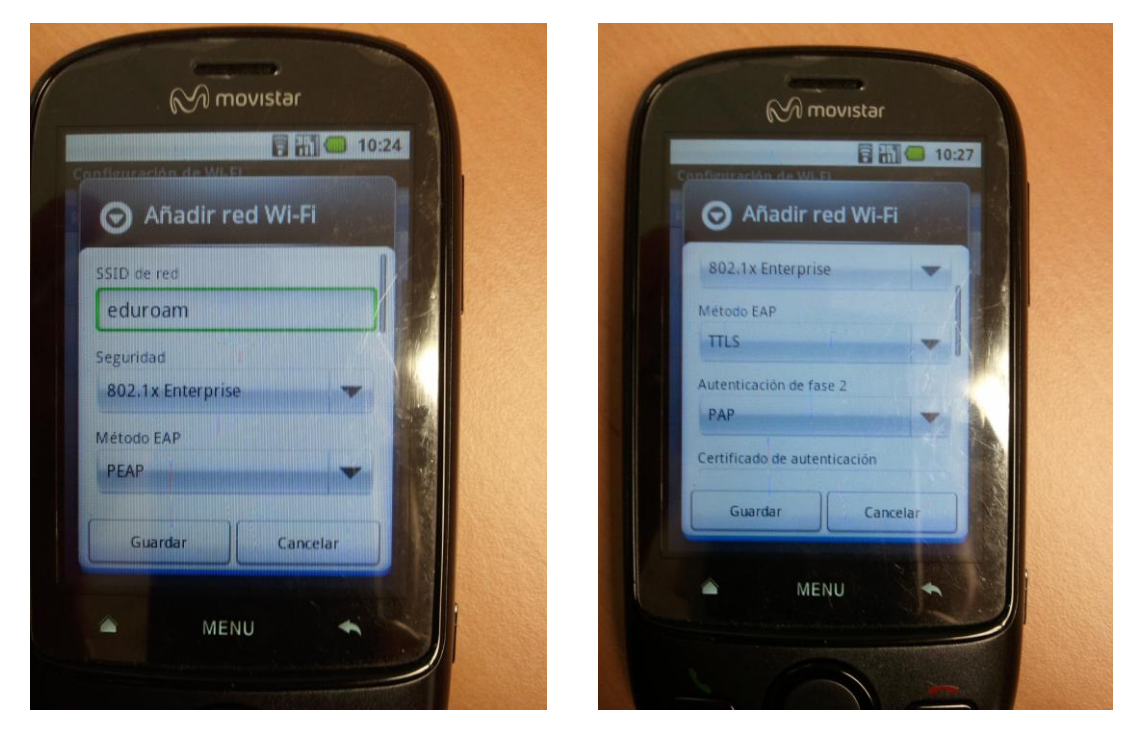

Horretarako, SSID "**eduroam**" gisa konfiguratu behar da eta segurtasuna "**802.1 Enterprise**" gisa, eta EAP metodoan goitibeherakoa zabaldu eta "**TTLS**" aukeratu behar da.

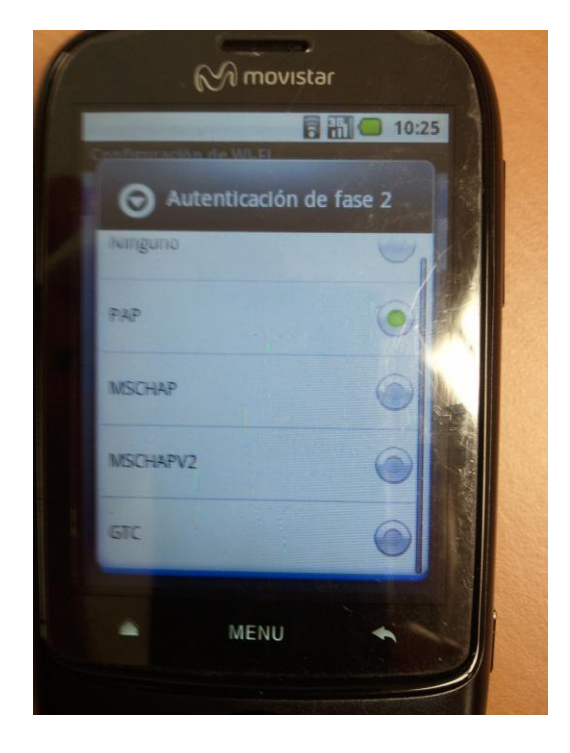

5. 2. faseko autentifikazioa "**PAP**" gisa konfiguratu.

6. Ezin izan dudanez ziurtagiria instalatu, autentifikazio ziurtagirian eta bezeroaren ziurtagirian "**N/A**" utzi dut, gomendagarriena izan ez arren.

7. "**Identidad**" taulan, erabiltzailea ipiniko dugu, honela idatzita: "**usuarioLDAP@ehu.es**". "**Identidad anónima**" eremua hutsik utziko dugu. Azkenik, "**Contraseña de Red Inalámbrica**" eremuan, konfiguratutako erabiltzailearen LDAP idatziko dugu. Eta konfigurazioa gordeko dugu.

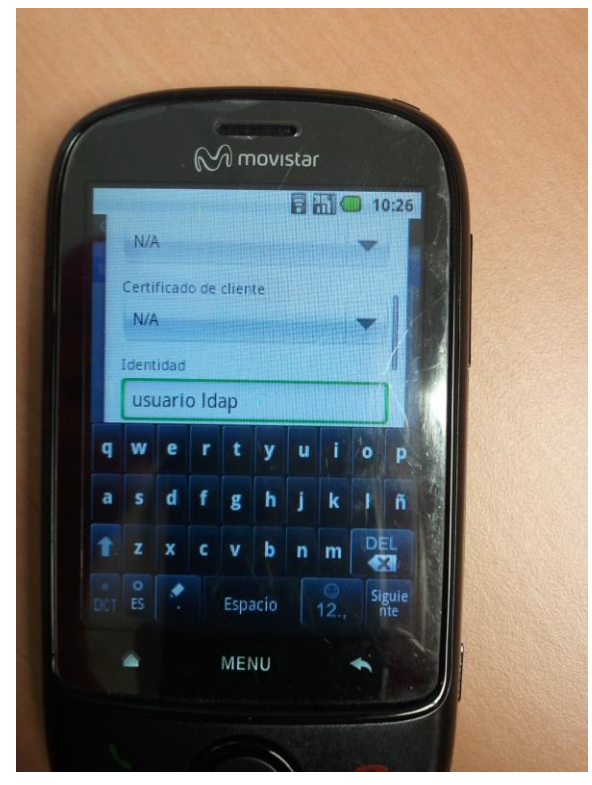

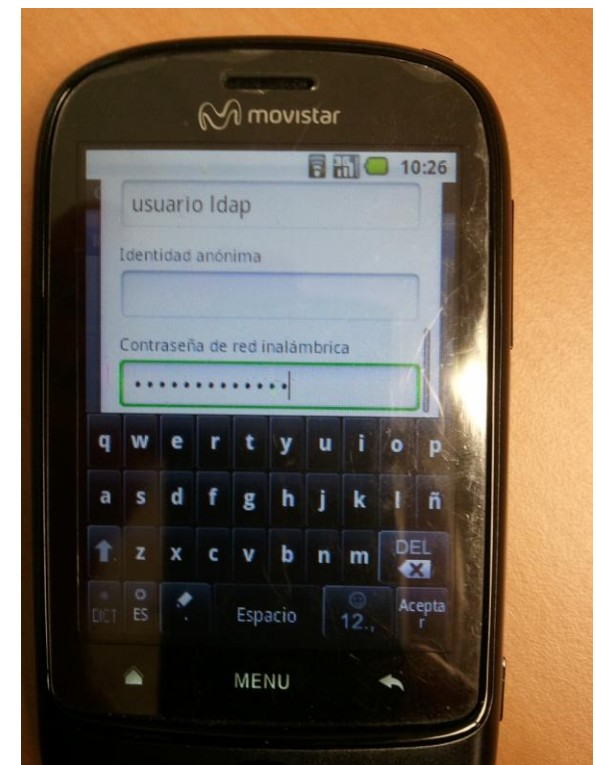

8. Nire kasuan, arazorik gabe konektatu ahal izan naiz.

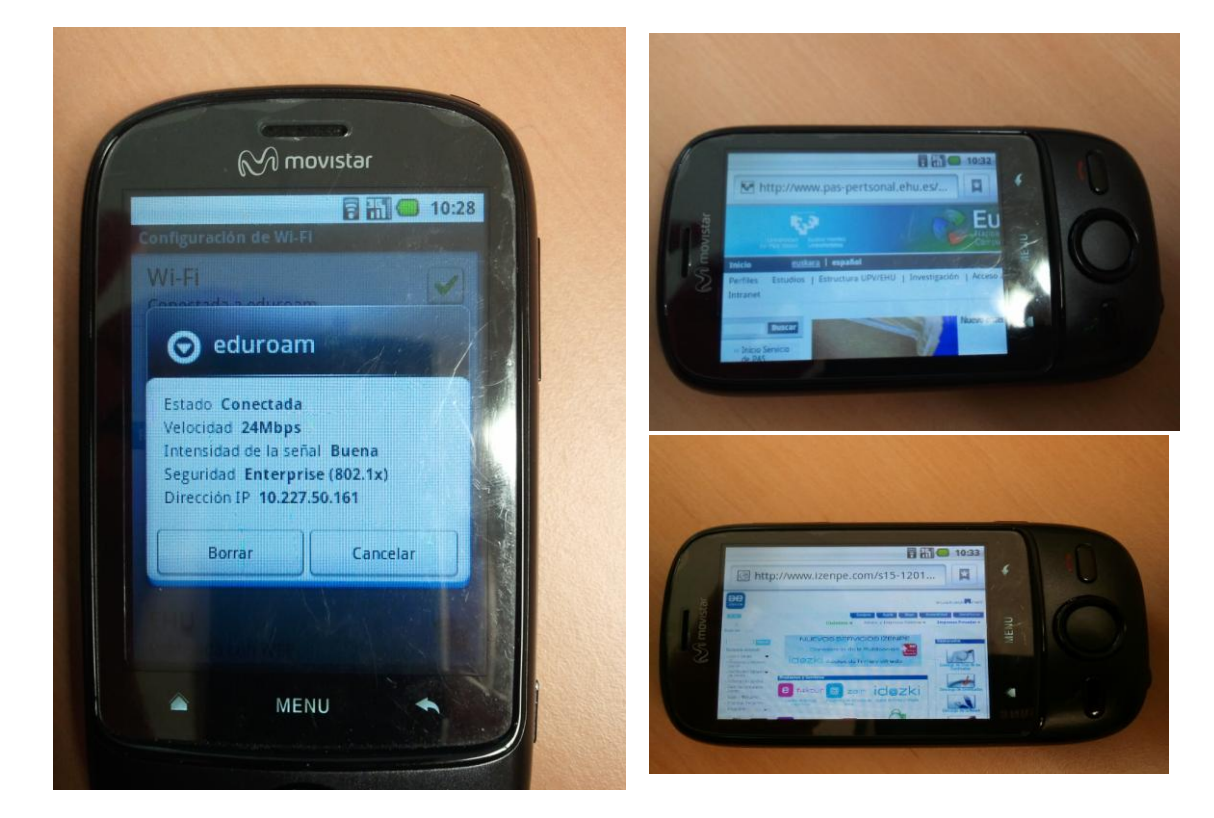